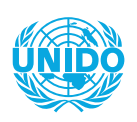

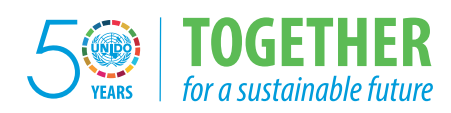

*1966-2016*

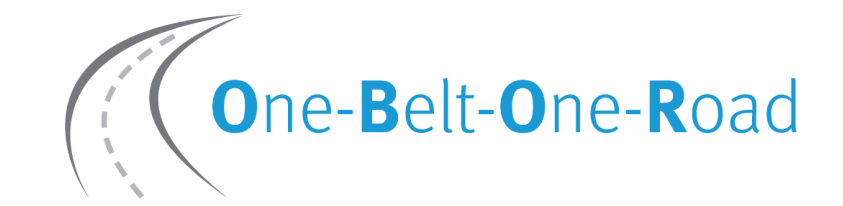

### **Inclusive and Sustainable City Exhibition and Dialogue**

# **MATCHMAKING City-To-City Partnerships to Promote Investment**

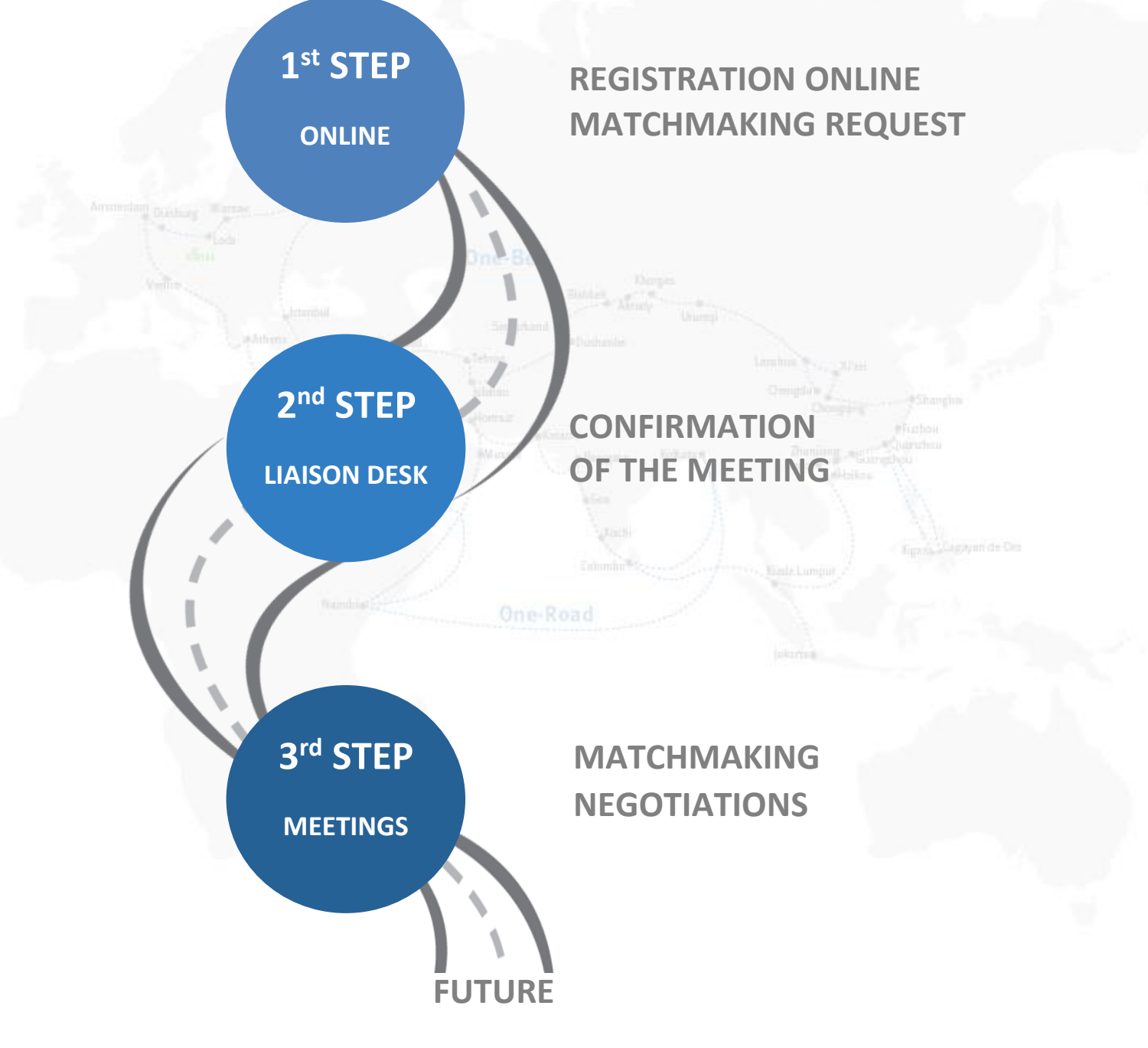

## **ARRANGING THE MEETING**

After registration go to / remain on [www.unido.org/obor-reg](file:///C:/Users/Dell/Desktop/www.unido.org/obor-reg)

One-Belt-One-Road

#### **Inclusive and Sustainable City Exhibition and Dialogue**

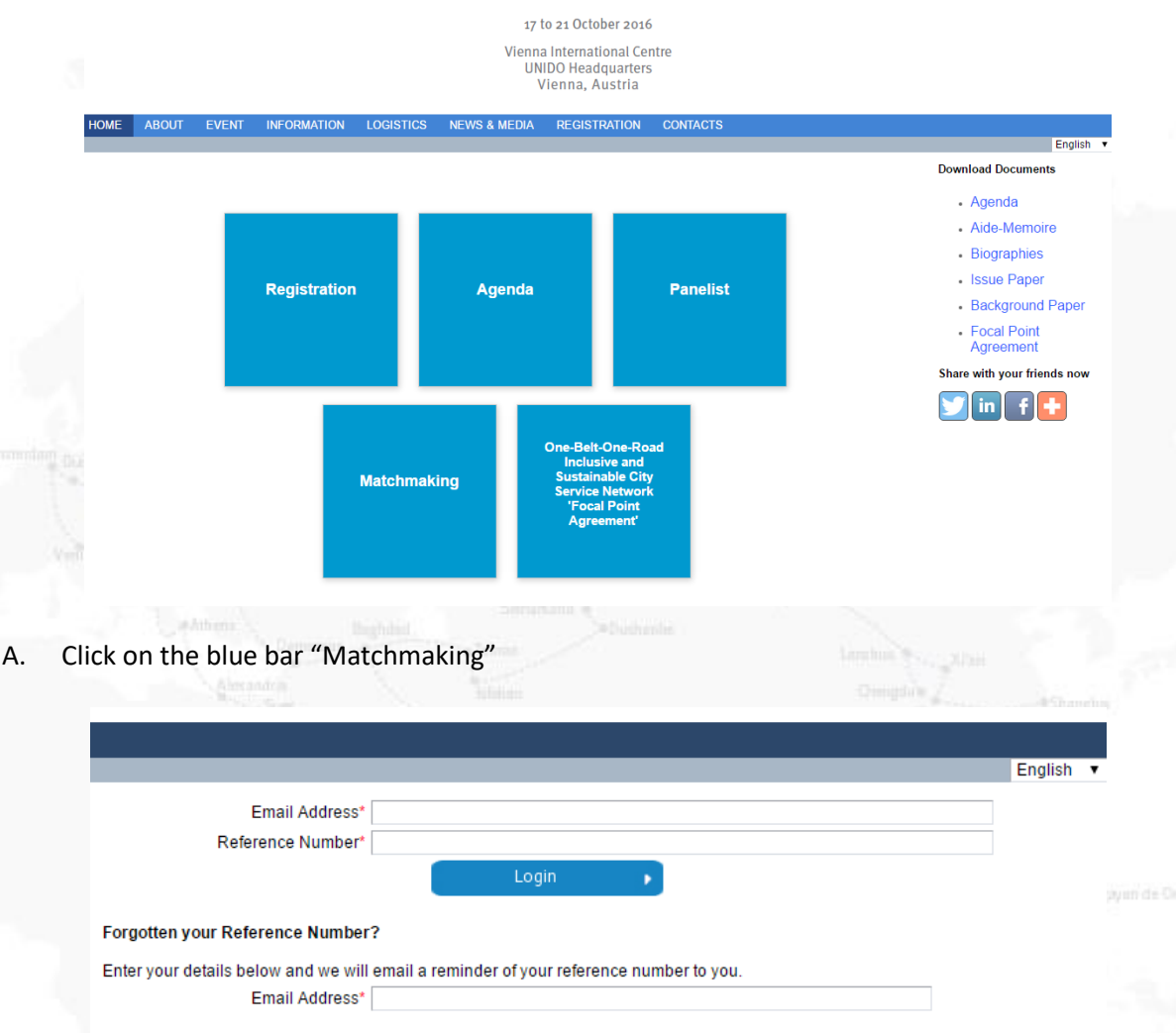

B. Login with the e-mail address you provided when registering and the confirmation number of your registration.

Continue

#### C. Click on "Matchmaking"

Now you are viewing the list of conference attendees sorted by organization. If you like to request the meeting follow up self-explanatory steps to select partner, room and time.

D. Should you encounter any problem please seek assistance at Matchmaking Liaison Desk.